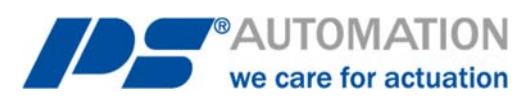

# **Betriebsanleitung PS-AMS1x mit Feldbus-Schnittstelle Modbus RTU**

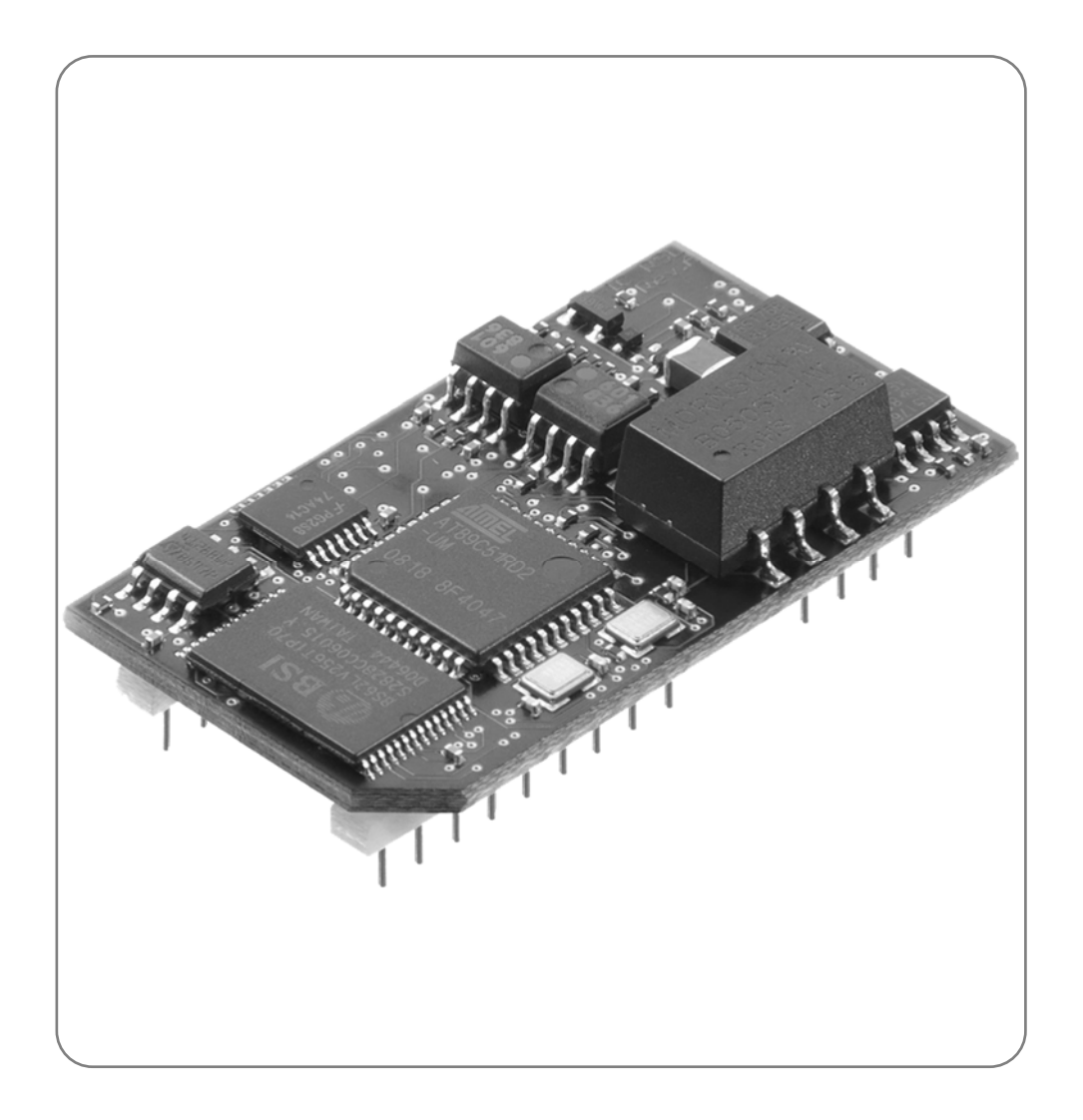

Version 2020/10/27 ©2020 PS Automation GmbH

*Änderungen vorbehalten!*

# **Inhalt**

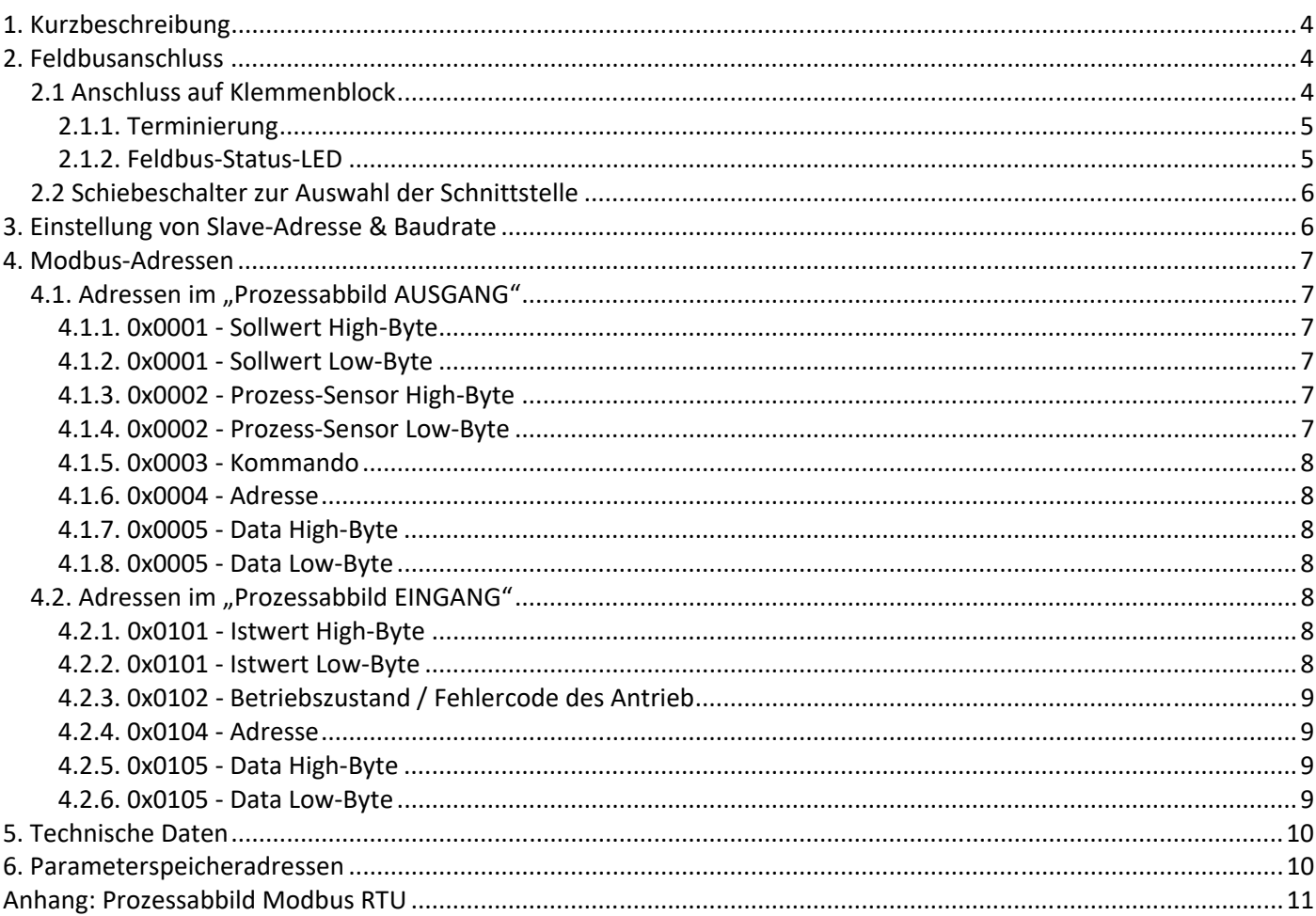

# **1. Kurzbeschreibung**

Über das optionale Feldbusmodul Modbus RTU kann der Antrieb PS-AMS1x an ein Modbus-Netzwerk angeschlossen werden. Dieses Interface kommuniziert über die eingebaute serielle Schnittstelle mit dem Antrieb. Der Antrieb wird dann ohne analoge Eingangssignale betrieben. Auch Eingangssignale aus einem Prozess-Sensor für den optional im Antrieb integrierten Prozessregler PSIC können digital vorgegeben werden. Über eine Kommandoebene können alle Parameter sowie Diagnosedaten des Antriebs auf Wunsch ausgelesen und in der Leitstelle verwendet werden.

Die Einstellung der antriebsinternen Parameter ist per Feldbus nicht möglich.

**Achtung**: Der Antrieb verfügt lediglich über eine Kommunikationsschnittstelle. Diese ist mit dem Einbau des optionalen Feldbusmoduls belegt. Zur Parametrierung des Antriebs mittels PC-Software PSCS für PS-AMS muss ein Schalter auf der Haupt-Leiterplatte des Antriebs PS-AMS1x umgeschaltet werden, siehe "2.2 Schiebeschalter zur Auswahl der Schnittstelle**".** Danach ist die Kommunikation über das Datenkabel mit dem PC möglich. Nach der Parametrierung per PC muss der Schalter wieder auf die Stellung "Feldbus" umgeschaltet werden, damit das Feldbusmodul mit dem Antrieb kommuniziert.

-> Siehe auch Bedienungsanleitung PSCS für PS-AMS

Achtung: Der Punkt "Digitaler Sollwert" (in der Kommunikationssoftware PSCS für PS-AMS unter Bedienen -Parametrierung - Soll- & Istwertsignale) muss aktiviert sein, damit der Antrieb dem über den Feldbus übertragenen Sollwert folgt.

**Achtung**: Während der Kommunikation mit dem PC können nicht nachvollziehbare Daten in den (feldbus-basierten) Prozessdatenobjekten erscheinen.

## **2. Feldbusanschluss**

**Achtung**: Bei allen Arbeiten auf oder an der Leiterplatte des Antriebs muss auf ausreichende Erdung des Ausführenden geachtet werden. Ein Notbehelf ist das feste Berühren des Antriebsgehäuses mit der bloßen Hand vor Beginn der Arbeiten am Antrieb zur Herstellung eines Potentialausgleichs.

### **2.1 Anschluss auf Klemmenblock**

Die Einführung der Feldbus-Leitungen erfolgt durch zwei spezielle Metall-Verschraubungen, die das Auflegen der Abschirmung PE ermöglichen. Der Aufbau der Verschraubung ist in der Abbildung 1: Kabelverschraubung mit Erdungskonen dargestellt.

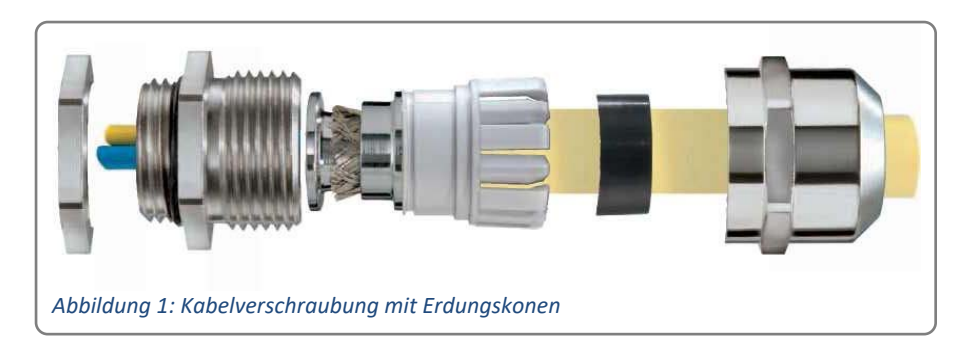

PE kann auch an der PE Schraube auf dem Anschlussadapter (s. Abbildung 2: Anschlussadapter) angeschlossen werden

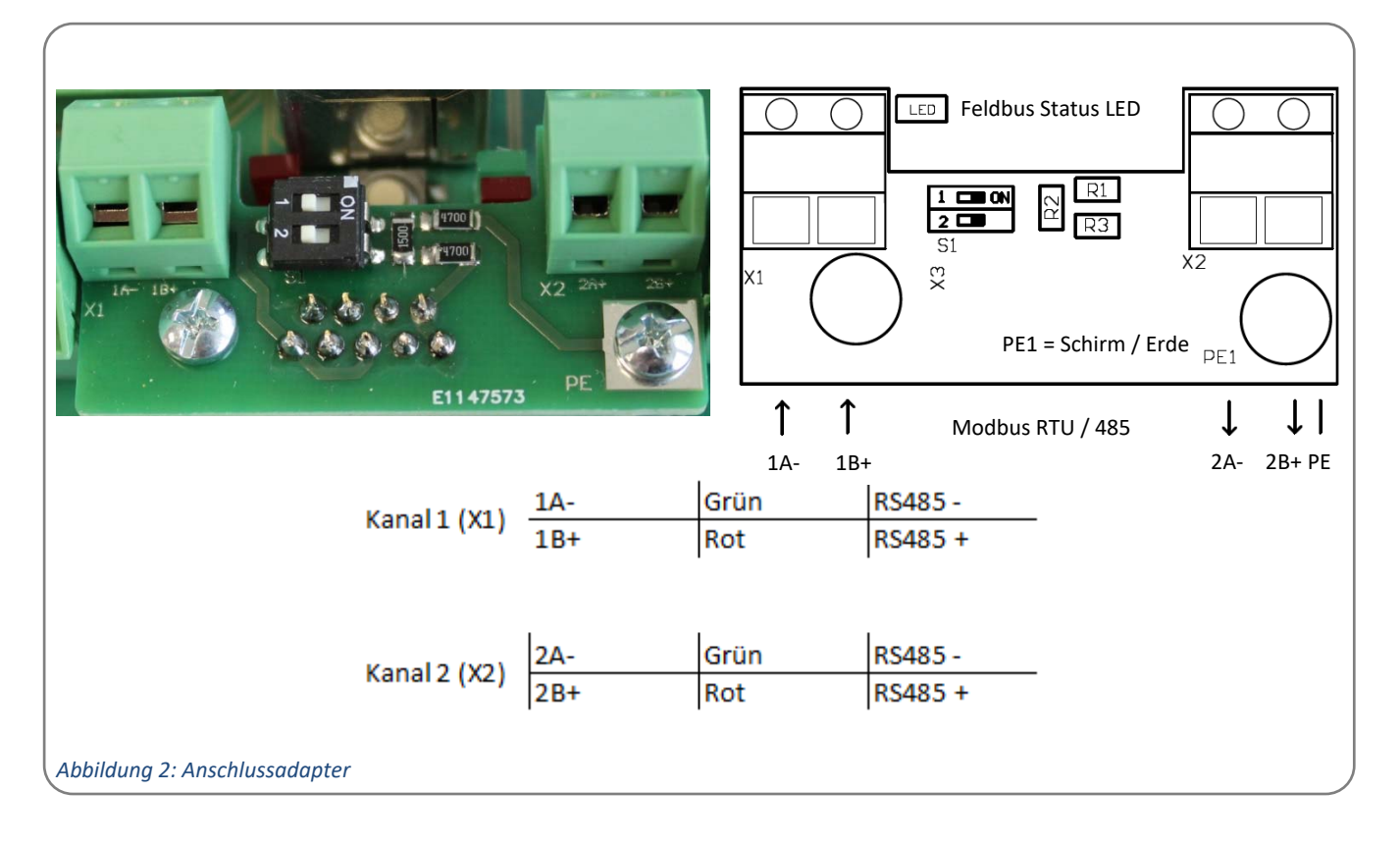

### **2.1.1. Terminierung**

Terminierung des Busses erfolgt über die Terminierungsschalter 1 und 2 (s. Abbildung 3: Terminierungsschalter) zwischen den Klemmenblöcken. Es müssen immer beide Schalter in dieselbe Richtung betätigt sein.

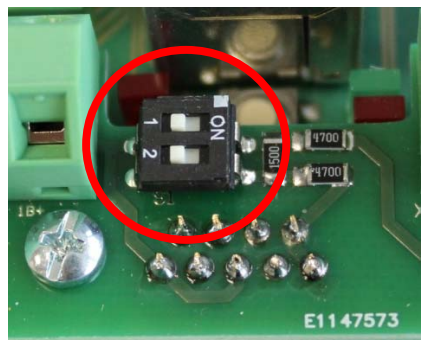

*Abbildung 3: Terminierungsschalter*

### **2.1.2. Feldbus-Status-LED**

Auf der Leiterplatte des Antriebs befindet sich eine einzelne rote Leuchtdiode (LED), die den Buszustand signalisiert (siehe Abbildung 4: Feldbus-Status-LED).

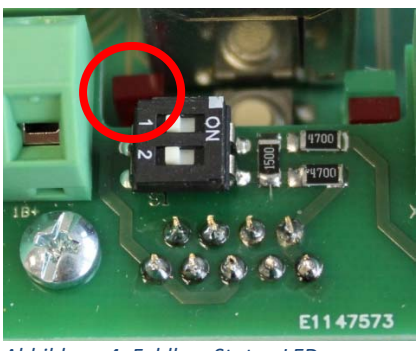

*Abbildung 4: Feldbus-Status-LED*

ON : Terminierung eingeschaltet OFF : Terminierung ausgeschaltet

LED Aus: erlischt bei korrekter Inbetriebnahme nach dem Busstart LED An: Keine Verbindung mit dem Feldbus

### **2.2 Schiebeschalter zur Auswahl der Schnittstelle**

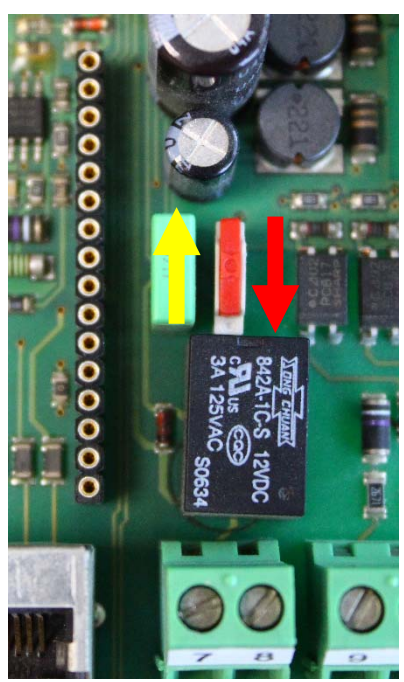

Auf der Leiterplatte des Antriebs befindet sich ein Schiebeschalter zur Auswahl der Schnittstelle (siehe Abbildung 5: Schiebeschalter zur Schnittstellenwahl). Im normalen Betrieb, d.h. wenn der Antrieb über den Feldbus angesteuert werden soll, muss sich der Schalter in der unteren Stellung (roter Pfeil) befinden. Zur Einstellung, Parametrierung, etc. mit der Kommunikationssoftware PSCS für PS-AMS muss die Schnittstelle auf PC-Kommunikation umgestellt werden (gelber Pfeil).

**Achtung**: Nach Abschluss der Einstellarbeiten muss der Schalter wieder in die Stellung "Feldbus-Ansteuerung" (roter Pfeil) geschoben werden. In der Stellung "PC-Kommunikation" (gelber Pfeil) ist zwar das Interface über den Bus ansprechbar, aber es kommuniziert nicht mit der Antriebselektronik!

 Gelb: PC-Kommunikation Rot: Feldbus-Ansteuerung

*Abbildung 5: Schiebeschalter zur Schnittstellenwahl*

# **3. Einstellung von Slave-Adresse & Baudrate**

Im Auslieferzustand ist der Antrieb auf die Modbus Slave ID 0 konfiguriert. Die Adresse und die Baudrate können vom Betreiber bei der Inbetriebnahme über zwei Dreh-Codierschalter geändert werden (siehe Abbildung 6: Drehschalter zur Einstellung von Slave-Adresse und Baudrate ). Nach der Änderung muss der Antrieb zum Übernehmen kurz aus- und wieder eingeschaltet werden.

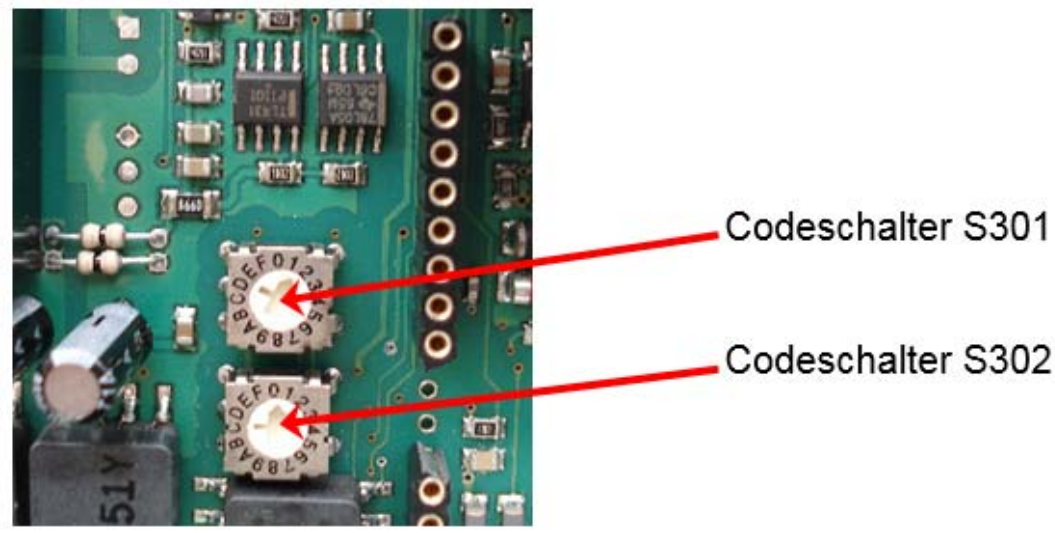

*Abbildung 6: Drehschalter zur Einstellung von Slave-Adresse und Baudrate* 

Modbus Slave ID (0 bis 31) sowie Baudrate sind einstellbar (s. Standardeinstellung / Abbildung 7: Standardeinstellungen für Modbus Slave ID und Baudrate). Die Standard-Parität unserer Antriebe lautet 8-N-1. Auf Anfrage sind auch andere Formate möglich. Bei der Einstellung des Antriebs bitte den Aufkleber mit Schnittstellenparametern unter der Haube Ihres Antriebs beachten!

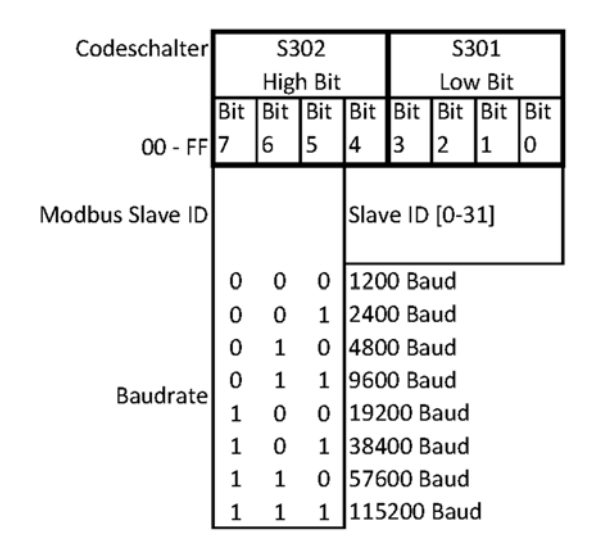

*Abbildung 7: Standardeinstellungen für Modbus Slave ID und Baudrate*

### **4. Modbus-Adressen**

Siehe Tabelle "Prozessabbild Modbus RTU" im Anhang.

#### **4.1. Adressen im "Prozessabbild AUSGANG"**

Die Ansteuerung des Antriebs (als Slave) durch den Feldbus-Master erfolgt gemäß den Prozessdatenobjekten "Prozessabbild AUSGANG" über die Modbus Adresse.

#### **4.1.1. 0x0001 - Sollwert High-Byte**

Bit 7 (MSB) legt fest, ob die Eingabe in Prozent (MSB = 0) oder Promille (MSB = 1) erfolgt.

#### **4.1.2. 0x0001 - Sollwert Low-Byte**

Die Eingabe erfolgt entsprechend dem MSB des High-Bytes.

#### **4.1.3. 0x0002 - Prozess-Sensor High-Byte**

Bit 7 (MSB) legt fest, ob die Eingabe in Prozent (MSB = 0) oder Promille (MSB = 1) erfolgt.

**Achtung**: Wenn der Antrieb zusätzlich über die Option PSIC (Prozessregler) verfügt und ein analoger Prozesssensor verwendet wird, muss 0x0002 mit "0xFF" beschrieben werden!

#### **4.1.4. 0x0002 - Prozess-Sensor Low-Byte**

Die Eingabe erfolgt entsprechend dem MSB des High-Bytes.

**Achtung**: Wenn der Antrieb zusätzlich über die Option PSIC (Prozessregler) verfügt und ein analoger Prozesssensor verwendet wird, muss 0x0002 mit "0xFF" beschrieben werden!

### **4.1.5. 0x0003 - Kommando**

Über das Kommando-Byte können Daten in den Speicher des Antriebs geschrieben und aus dem Speicher des Antriebs gelesen werden.

0x00 = keine Aktion

0x20 = sende Daten für RAM 0x21 = lese Daten aus RAM

0x1D = sende Daten für E²PROM 0x1E = lese Daten aus E²PROM

**Achtung**: Um sicherzustellen, dass das Kommando mit der richtigen Adresse und den richtigen Daten ausgeführt wird, muss beim Beschreiben des Prozessdatenobjektes wie folgt vorgegangen werden:

- 1. Kommando 0x0003 = 0x00 schreiben
- 2. Adresse (0x0004), Data (0x0005) High-Byte und Data-Low Byte schreiben
- 3. Nun das Kommando z.B. 0x1E übertragen.
- 4. Das Kommando wird einmalig an den Antrieb übertragen. Um erneut ein Kommando zu senden, muss zuerst wieder Kommando 0x0003 = 0x00 geschrieben werden.

**Achtung**: Bei einer Daten-Anforderung stehen die Daten nach 250 ms an Adresse (0x0105) High-Byte und Low Byte des Prozessdatenobjektes "Prozessabbild EINGANG" zur Verfügung.

#### **4.1.6. 0x0004 - Adresse**

Adresse für den Speicherzugriff

#### **4.1.7. 0x0005 - Data High-Byte**

High-Byte der Daten, die geschrieben werden sollen

#### **4.1.8. 0x0005 - Data Low-Byte**

Low-Byte der Daten, die geschrieben werden sollen

#### **4.2. Adressen im "Prozessabbild EINGANG"**

Die Rückmeldung des Antriebs (als Slave) an den Feldbus-Master erfolgt gemäß dem Prozessdatenobjekt "Prozessabbild EINGANG".

#### **4.2.1. 0x0101 - Istwert High-Byte**

Die Ausgabe des Istwerts erfolgt analog zur Skalierung des Sollwerts, wie unter 4.1.1 eingestellt.

#### **4.2.2. 0x0101 - Istwert Low-Byte**

Die Ausgabe des Istwerts erfolgt analog zur Skalierung des Sollwerts, wie unter 4.1.1 eingestellt.

### **4.2.3. 0x0102 - Betriebszustand / Fehlercode des Antrieb**

Die folgende Tabelle zeigt die möglichen Meldungen, die während des Betriebs auftreten können.

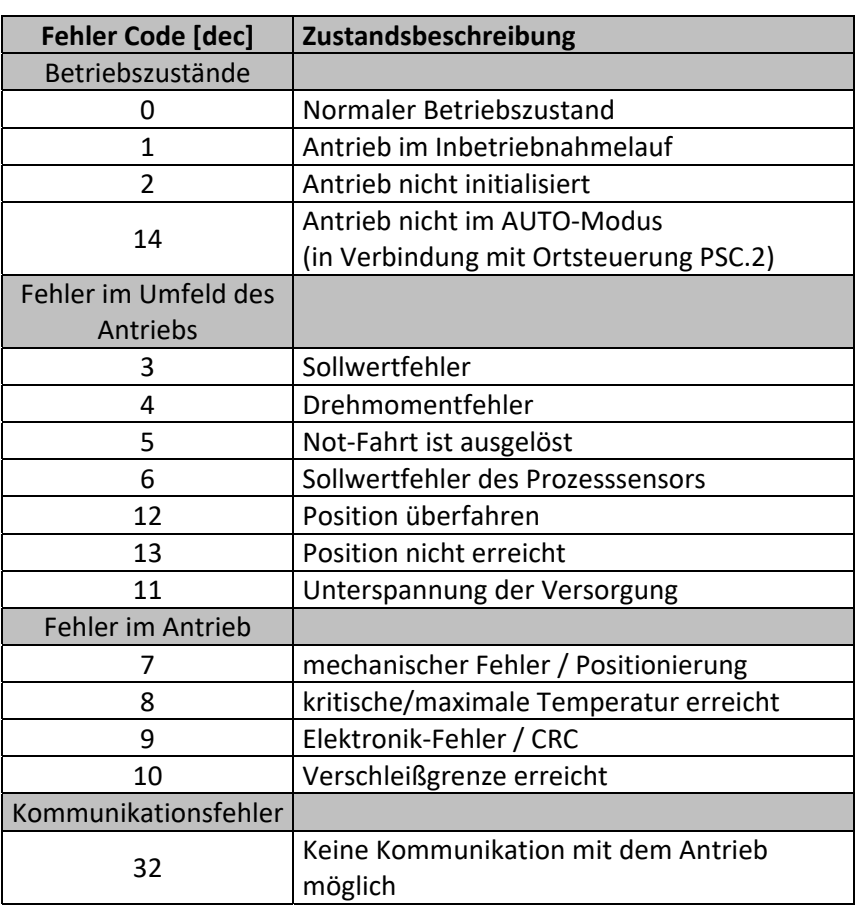

**Hinweis:** Bei dem Inbetriebnahmelauf (automatisch oder manuell) kann die Fehlermeldung 32 zweimal auftreten, und zwar immer dann wenn eine Endlage erreicht wurde und die Messwerte gerade im Antrieb gespeichert werden. Im normalen Betrieb zeigt das Auftreten dieser Meldung eine Fehlfunktion an, wenn sie länger als 10 s erscheint.

#### **4.2.4. 0x0104 - Adresse**

Adresse der Daten, die ausgelesen wurden.

#### **4.2.5. 0x0105 - Data High-Byte**

High-Byte der Daten, die ausgelesen wurden.

#### **4.2.6. 0x0105 - Data Low-Byte**

Low-Byte der Daten, die ausgelesen wurden.

# **5. Technische Daten**

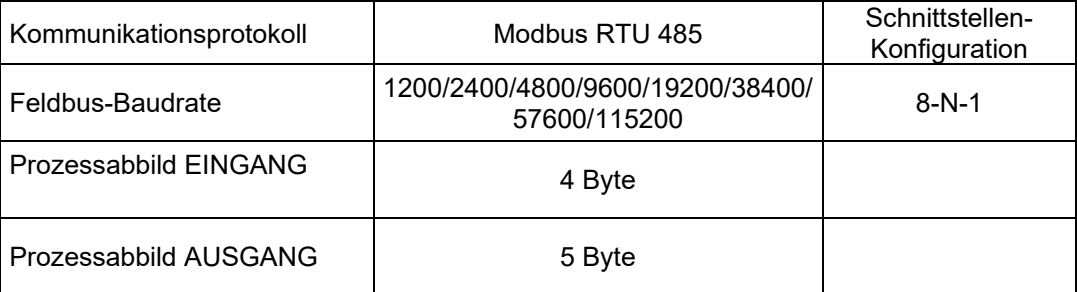

# **6. Parameterspeicheradressen**

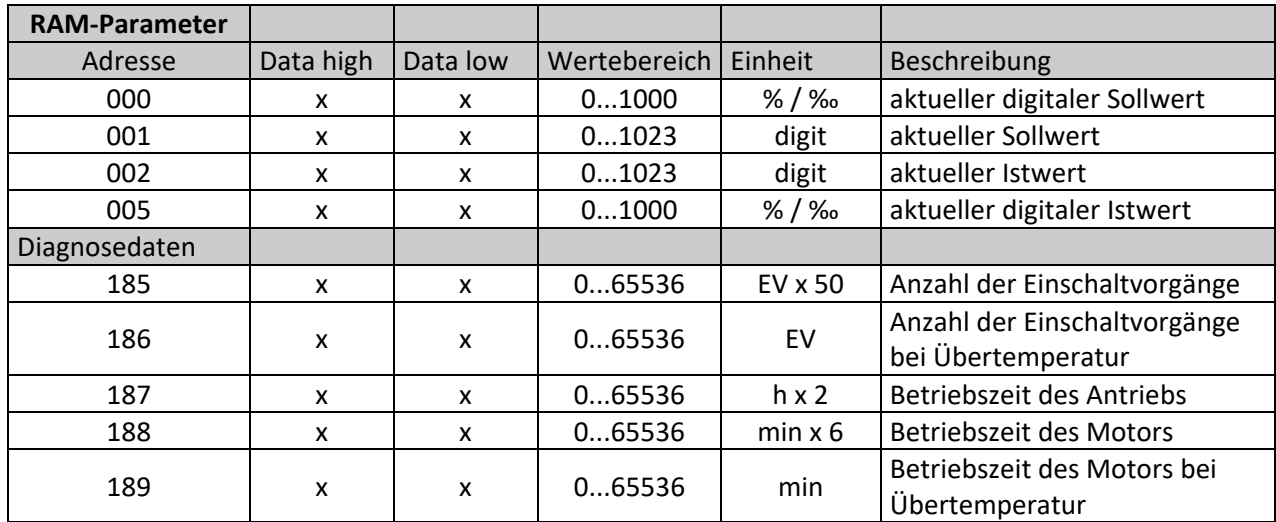

**Achtung**: Die Auslegung erlaubt kein Schreiben von Parametern über den Feldbus zum Antrieb hin.

# **Anhang: Prozessabbild Modbus RTU**

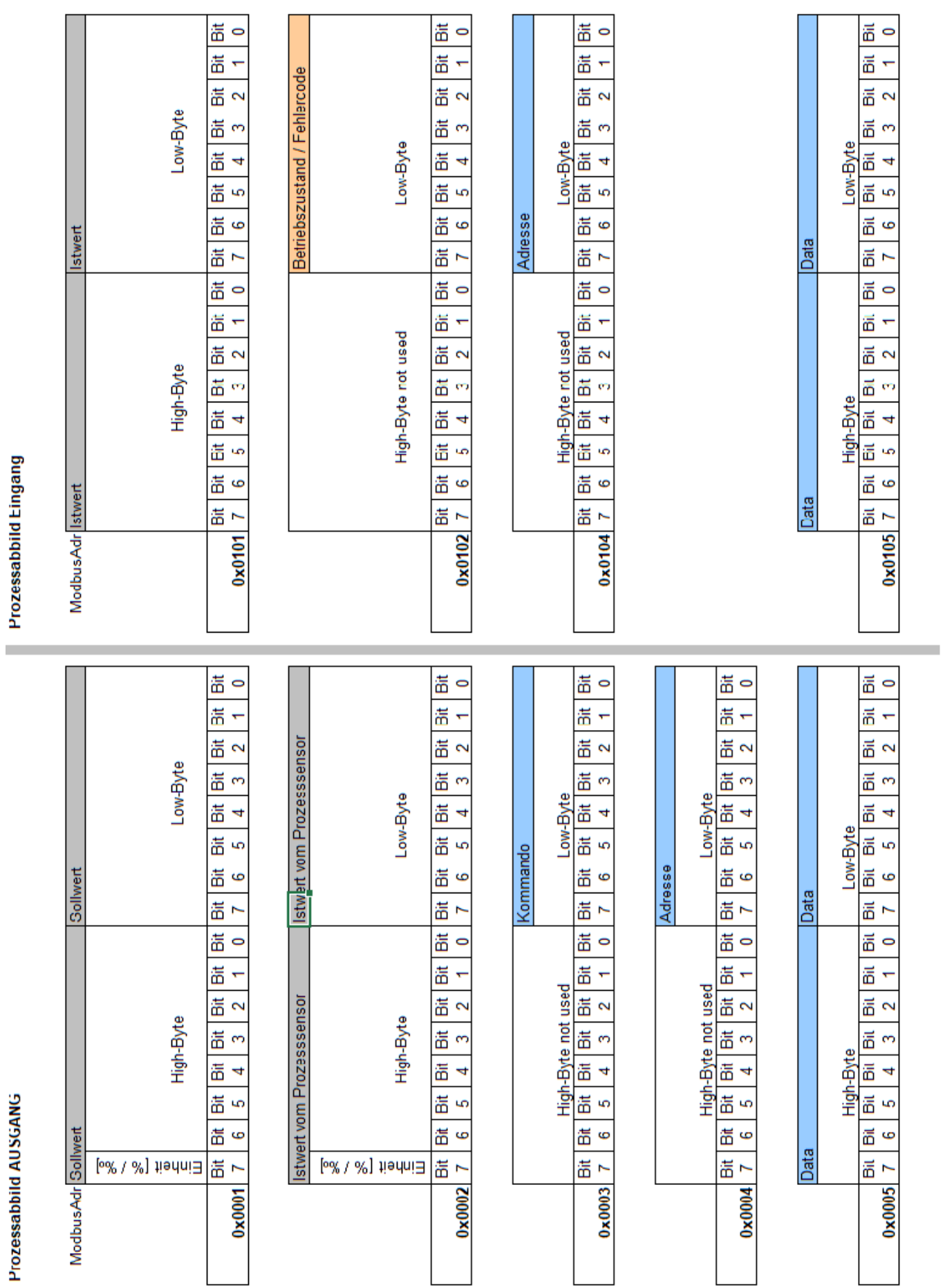

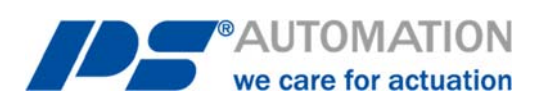

#### **Unsere Niederlassungen:**

#### **Italien**

PS Automazione S.r.l. Via Pennella, 94 I-38057 Pergine Valsugana (TN) Tel.: <+39> 04 61-53 43 67 Fax: <+39> 04 61-50 48 62 E-Mail: info@ps-automazione.it

#### **Indien**

PS Automation India Pvt. Ltd. Srv. No. 25/1, Narhe Industrial Area, A.P. Narhegaon, Tal. Haveli, Dist. IND-411041 Pune Tel.: <+ 91> 20 25 47 39 66 Fax: <+ 91> 20 25 47 39 66 E-Mail: sales@ps-automation.in

Für weitere Niederlassungen und Partner scannen Sie bitte folgenden QR-Code oder besuchen Sie unsere Website unter https://www.ps-automation.com/ps-automation/standorte/

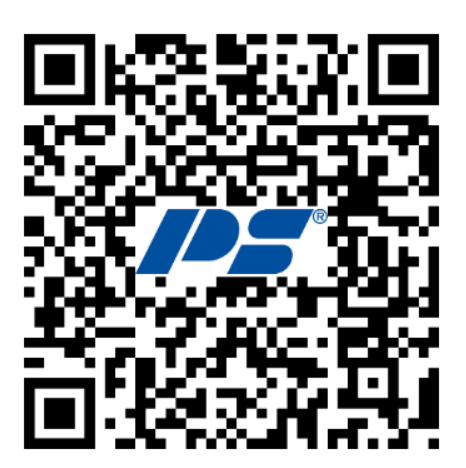

**PS Automation GmbH** Philipp-Krämer-Ring 13 D-67098 Bad Dürkheim Tel.: +49 (0) 6322 94980-0 E-mail: info@ps-automation.com www.ps-automation.com

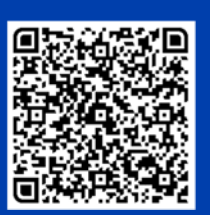

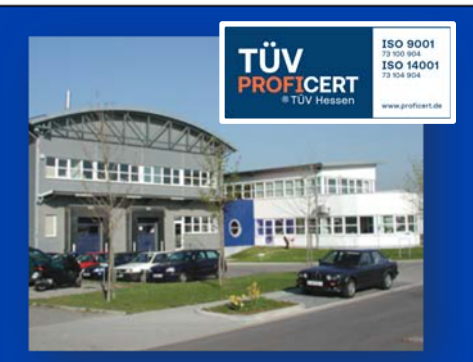